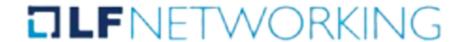

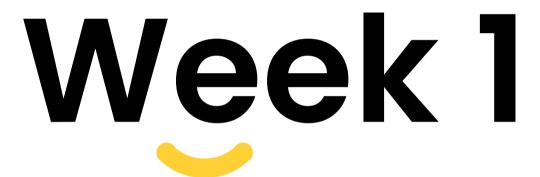

LF Networking
Project: XDP Performance studies for cloudnative NFV usecases

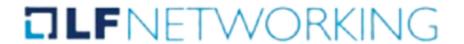

# Tasks performed:

- Explored the architecture of OPNFV POD12 Cluster
- Installed VPP(Vector Packet Processing) on Node4
- Gone through RFC2544
- Added interfaces to VPP
- Used Trex(2.86) to generate traffic to benchmark VPP
- Results

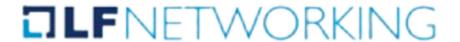

## Architecture of OPNFV POD12 Cluster

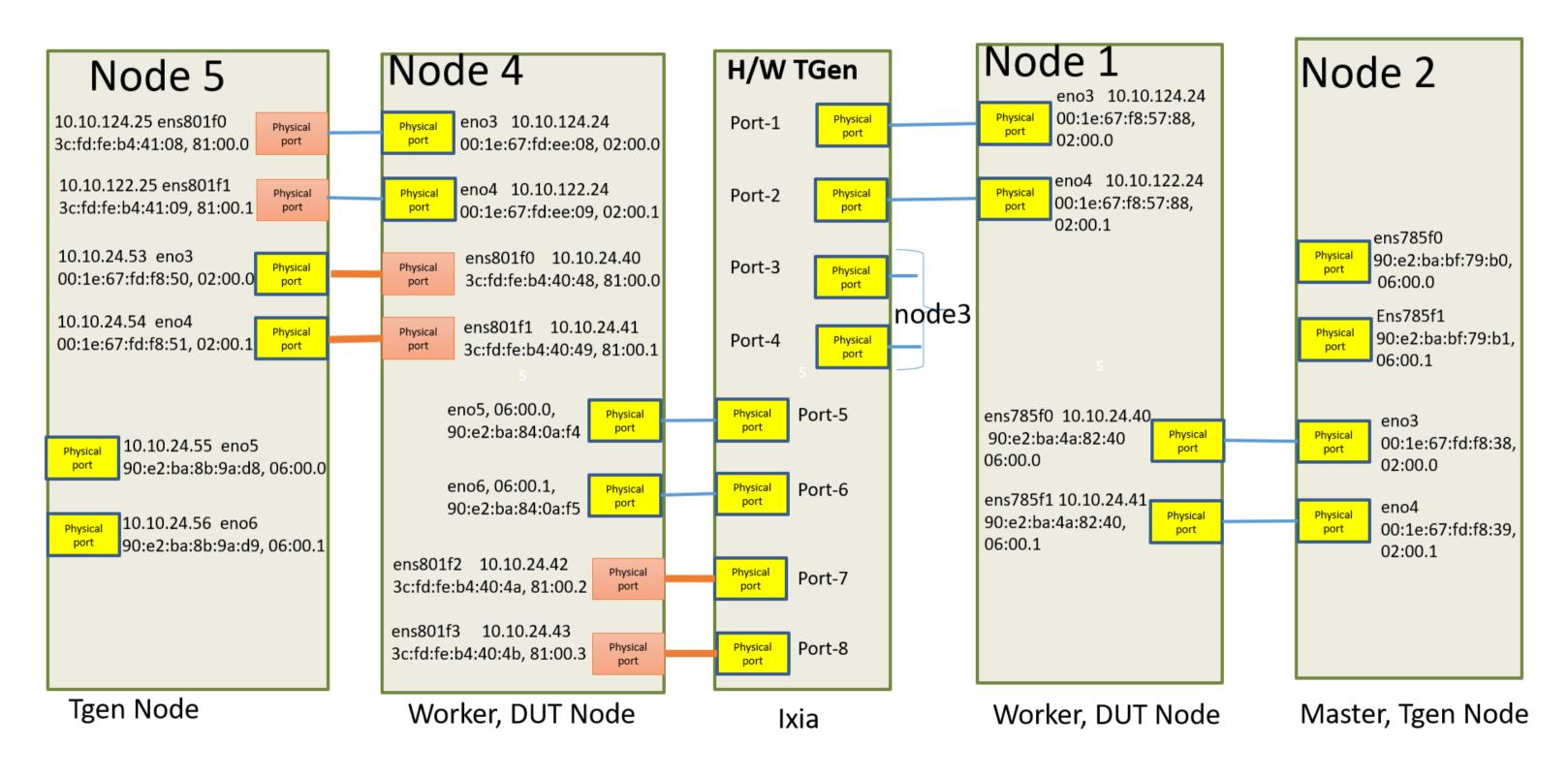

#### **TLF**NETWORKING

### Gone through RFC2544

### Benchmarking Methodology for Network Interconnect Devices

Network Working Group Request for Comments: 2544

Obsoletes: <u>1944</u>

Category: Informational

S. Bradner Harvard University J. McQuaid NetScout Systems March 1999

#### Benchmarking Methodology for Network Interconnect Devices

Status of this Memo

This memo provides information for the Internet community. It does not specify an Internet standard of any kind. Distribution of this memo is unlimited.

Copyright Notice

Copyright (C) The Internet Society (1999). All Rights Reserved.

IESG Note

This document is a republication of  $\underline{\mathsf{RFC}}$  1944 correcting the values for the IP addresses which were assigned to be used as the default addresses for networking test equipment. (See section C.2.2 ). This RFC replaces and obsoletes  $\underline{\mathsf{RFC}}$  1944.

#### Abstract

This document discusses and defines a number of tests that may be used to describe the performance characteristics of a network interconnecting device. In addition to defining the tests this document also describes specific formats for reporting the results of the tests. Appendix A lists the tests and conditions that we believe should be included for specific cases and gives additional information about testing practices. Appendix B is a reference listing of maximum frame rates to be used with specific frame sizes on various media and Appendix C gives some examples of frame formats to be used in testing.

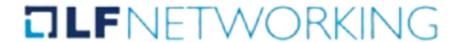

vpp.x86 64 0:20.09-release

Installed:

# Installing VPP(Vector Packet Processing) on Node4

```
Dependency Installed:
  vpp-lib.x86 64 0:20.09-release
                                                                 vpp-selinux-policy.x86 64 0:20.09-release
Complete!
[root@pod12-node4 opnfv]# sudo systemctl status vpp.service

    vpp.service - Vector Packet Processing Process

    Loaded: loaded (/usr/lib/systemd/system/vpp.service; disabled; vendor preset: disabled)
    Active: inactive (dead)
[root@pod12-node4 opnfv]# sudo systemctl start vpp.service
[root@pod12-node4 opnfv]# sudo systemctl status vpp.service
 vpp.service - Vector Packet Processing Process
  Loaded: loaded (/usr/lib/systemd/system/vpp.service; disabled; vendor preset: disabled)
  Active: active (running) since Thu 2022-06-09 09:00:09 PDT; 3s ago
 Process: 82782 ExecStartPre=/sbin/modprobe uio pci generic (code=exited, status=0/SUCCESS)
 Process: 82778 ExecStartPre=/bin/rm -f /dev/shm/db /dev/shm/global vm /dev/shm/vpe-api (code=exited, status=0/SUCCESS)
 Main PID: 82789 (vpp main)
   Tasks: 1
  Memory: 29.2M
  CGroup: /system.slice/vpp.service
          └─82789 /usr/bin/vpp -c /etc/vpp/startup.conf
```

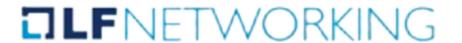

#### Listing available devices:

```
[root@pod12-node4 opnfv]# sudo lshw -class network -businfo
                                             Description
Bus info
                  Device
                              Class
pci@0000:02:00.0 eno3
                                             82599ES 10-Gigabit SFI/SFP+ Network Connection
                              network
                                             82599ES 10-Gigabit SFI/SFP+ Network Connection
pci@0000:02:00.1
                  eno4
                              network
                                             I350 Gigabit Network Connection
pci@0000:04:00.0
                              network
                  eno1
                                             I350 Gigabit Network Connection
pci@0000:04:00.3
                  eno2
                              network
                              network
                                             82599ES 10-Gigabit SFI/SFP+ Network Connection
pci@0000:06:00.0
                  eno5
                                             82599ES 10-Gigabit SFI/SFP+ Network Connection
pci@0000:06:00.1
                  eno6
                              network
                  ens801f0
                                             Ethernet Controller X710 for 10GbE SFP+
pci@0000:81:00.0
                              network
pci@0000:81:00.1
                                             Ethernet Controller X710 for 10GbE SFP+
                  ens801f1
                              network
pci@0000:81:00.2
                  ens801f2
                              network
                                             Ethernet Controller X710 for 10GbE SFP+
                                             Ethernet Controller X710 for 10GbE SFP+
pci@0000:81:00.3
                  ens801f3
                              network
                  br0
                              network
                                             Ethernet interface
                                             Ethernet interface
                  virbr0
                              network
                  flannel.1
                              network
                                             Ethernet interface
                  virbr0-nic network
                                             Ethernet interface
                  docker0
                                             Ethernet interface
                              network
```

The devices we're going to use and bind with dpdk

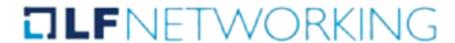

Now, lets unbind the devices from kernel and attach them to dpdk so as to use them with vpp

```
Network devices using DPDK-compatible driver
<none>
Network devices using kernel driver
0000:02:00.0 '82599ES 10-Gigabit SFI/SFP+ Network Connection 10fb' if=eno3 drv=ixgbe unused=uio pci generic
0000:02:00.1 '82599ES 10-Gigabit SFI/SFP+ Network Connection 10fb' if=eno4 drv=ixgbe unused=uio pci generic
0000:04:00.0 'I350 Gigabit Network Connection 1521' if=eno1 drv=igb unused=uio pci generic
0000:04:00.3 'I350 Gigabit Network Connection 1521' if=eno2 drv=igb unused=uio pci generic *Active*
0000:06:00.0 '82599ES 10-Gigabit SFI/SFP+ Network Connection 10fb' if=eno5 drv=ixgbe unused=uio pci generic
0000:06:00.1 '82599ES 10-Gigabit SFI/SFP+ Network Connection 10fb' if=eno6 drv=ixgbe unused=uio pci generic
0000:81:00.0 'Ethernet Controller X710 for 10GbE SFP+ 1572' if=ens801f0 drv=i40e unused=uio pci generic *Active*
0000:81:00.1 'Ethernet Controller X710 for 10GbE SFP+ 1572' if=ens801f1 drv=i40e unused=uio pci generic *Active*
0000:81:00.2 'Ethernet Controller X710 for 10GbE SFP+ 1572' if=ens801f2 drv=i40e unused=uio pci generic
0000:81:00.3 'Ethernet Controller X710 for 10GbE SFP+ 1572' if=ens801f3 drv=i40e unused=uio pci generic
Other Network devices
 -----
<none>
```

#### **TLF**NETWORKING

<none>

sudo ./dpdk-devbind.py -u 02:00.0 02:00.1

### sudo ./dpdk-devbind.py --bind=vfio-pci 02:00.0 02:00.1

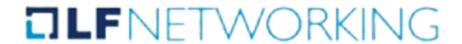

### In /etc/vpp/startup.conf

Adding the device PCI Address

```
## Whitelist specific interface by specifying PCI address
# dev 0000:06:00.0
# dev 0000:06:00.1
dev 0000:02:00.0
dev 0000:02:00.1
```

#### Now, restart vpp.service

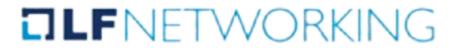

| <pre>vpp# show interface</pre> |     |       |                       |         |       |
|--------------------------------|-----|-------|-----------------------|---------|-------|
| Name                           | Idx | State | MTU (L3/IP4/IP6/MPLS) | Counter | Count |
| TenGigabitEthernet2/0/0        | 1   | down  | 9000/0/0/0            |         |       |
| TenGigabitEthernet2/0/1        | 2   | down  | 9000/0/0/0            |         |       |
| local0                         | 0   | down  | 0/0/0/0               |         |       |

### Setting interfaces up

| <pre>vpp# set interface state TenGi vpp# show interface</pre> | gabitEth€ | ernet2/0/1 | up                   |                                 |               |
|---------------------------------------------------------------|-----------|------------|----------------------|---------------------------------|---------------|
| Name                                                          | Idx       | State M    | TU (L3/IP4/IP6/MPLS) | Counter                         | Count         |
| TenGigabitEthernet2/0/0                                       | 1         | up         |                      | rx packets<br>rx bytes<br>drops | 4<br>440<br>4 |
| TenGigabitEthernet2/0/1                                       | 2         | up         | 9000/0/0/0           | rx packets<br>rx bytes<br>drops | 1<br>110<br>1 |
| local0<br>vpp#                                                | 0         | down       | 0/0/0/0              |                                 |               |

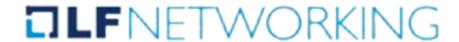

## Creating a loopback to get the packets back to Trex

```
vpp#
vpp#
test l2patch rx TenGigabitEthernet2/0/0 tx TenGigabitEthernet2/0/1
vpp# test l2patch rx TenGigabitEthernet2/0/1 tx TenGigabitEthernet2/0/0
vpp#
vpp#
vpp#
show l2patch
   TenGigabitEthernet2/0/0 -> TenGigabitEthernet2/0/1
   TenGigabitEthernet2/0/1 -> TenGigabitEthernet2/0/0
vpp#
```

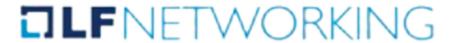

#### Running Trex on Node 5

```
shivank@shivank-Legion-340-1... ×
                                                  root@pod12-node5:~/trex_2.86 ×
-Per port stats table
    ports |
                  20550381 |
                                   20543764
  opackets |
   obytes |
               25132609442
                                25125007666
  ipackets |
                  20543764
                                   20550381
               25125007666
   ibytes |
                                25132609442
   ierrors
   oerrors
                                          0
                                713.46 Kbps
    Tx Bw |
               712.26 Kbps |
-Global stats enabled
Cpu Utilization : 1.3 % 0.2 Gb/core
Platform factor: 1.0
Total-Tx
                      1.43 Mbps
Total-Rx
                    1.43 Mbps
Total-PPS
                    117.40 pps
Total-CPS
                      0.00 cps
Expected-PPS
                      0.00 pps
Expected-CPS
                      0.00 cps
Expected-BPS
                      0.00 bps
Active-flows
                                         0 Socket-util : 0.0000 %
                       O Clients:
Open-flows :
                       0 Servers:
                                         0 Socket:
                                                            0 Socket/Clients : -nan
Total queue full : 15863501
drop-rate
                      0.00 bps
current time : 76.5 sec
test duration : 0.0 sec
```

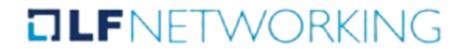

# Thankyou